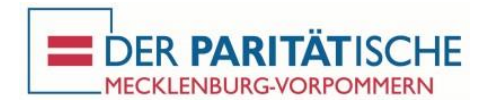

## **Option 3 - Teilnahme an einer Online-Konferenz ausschließlich mit dem Telefon**

- 1. Halten Sie die Mail des Paritätischen MV mit den Zugangsdaten bereit
- 2. Wählen Sie die Tel. 030 5679 5800.
- 3. Geben Sie anschließend nach Aufforderung die Meeting-ID ein. Die Meeting-ID finden Sie in der Mail mit den Zugangsdaten.
- 4. Wenn das System Sie nach einer Teilnehmer-ID fragt, drücken Sie die #-Taste.
- 5. Wenn das System Sie nach einem Sitzung-Passwort fragt, geben sie das Passwort ein, dass Sie in der Mail mit den Zugangsdaten finden.
- 6. Anschließend sind Sie mit der Online-Konferenz per Telefon verbunden.

*Hinweis: Wenn Sie sich parallel zum Telefonat per PC mit der Online-Konferenz verbinden möchten, nutzen Sie bitte die Anleitung "Option 2 - Teilnahme an einer Online-Konferenz mit PC und Telefon" und nicht die Anleitung "Option 1 - Teilnahme an einer Online-Konferenz ausschließlich über den PC".*